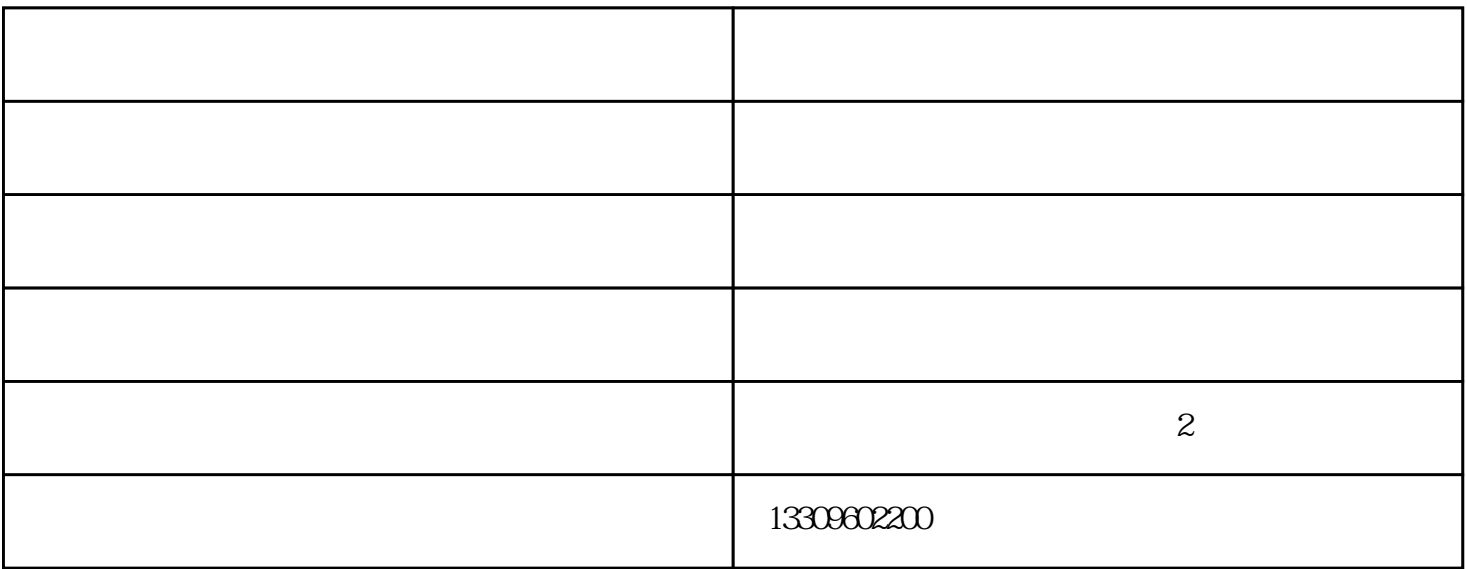

1. mailbox database.edb public database.edb mail.que

2. Exchange 2007

当拷贝完成:

3. 打开"活动目录用户和计算机",重置服务器的帐户并等待域控制器同步完成。

- 
- $4\,$
- $5$  IP

当安装完毕:

6. Exchange 2007 hexoverserver /donotrestart

Setup /m:recoverserver /donotrestart

a. mail.que c: program files Microsoft Exchange Server TransportRoles data queue b. mailbox database.edb c: Program Files Microsoft Exchange Server Mailbox First Storage Group

c. public database.edt c: Program Files Microsoft Exchange Server Mailbox Second Storage Group

 $\alpha$  and  $\alpha$  and  $\beta$  and  $\beta$ 

d. "Exchange" " "

e. Exchange 2007

 $7 \,$ 

江苏机箱外壳-宏浩金属制品公司-机箱外壳图片由滁州宏浩金属制品有限公司提供。滁州宏浩金属制品 www.honghaobj.com " " " " " "